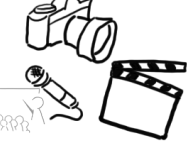

# Übungsblatt 6 – Audio Grundlagen

### Aufgabe 1: Signalverarbeitung, Codierung

- a) Berechnen Sie die Größe der digitalen Rohdaten in Megabyte für eine 2 Minuten lange Audiospur in Stereo mit 44,1 kHz Abtastrate und 32 Bit Auflösung. Runden Sie auf 2 Nachkommastellen.
- b) Berechnen Sie die Datenrate in kbit/s für ein unkomprimiertes Audiosnippet der Länge 12 Minuten mit 22000 Messungen pro Sekunde und 16 Bit Auflösung. Runden Sie auf 2 Nachkommastellen.
- c) Welche Frequenz hat eine periodische Schwingung der Periodendauer 20ms? Stellen Sie auch kurz Ihren Rechenweg dar.
- d) Skizzieren Sie die periodische Schwingung in ein Diagramm:

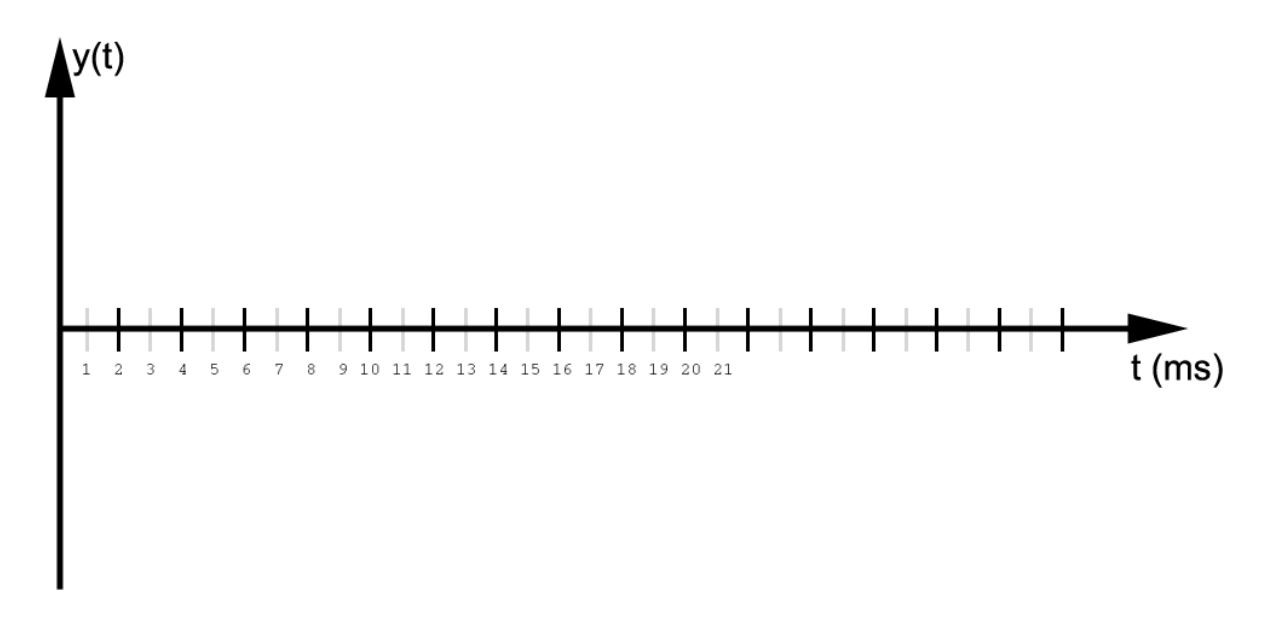

Speichern Sie Ihre Antwort in der Datei "aufgabe1.pdf" und fügen Sie sie Ihrer Abgabe hinzu.

 $\overline{1}$ 

 $-0.6$  $\frac{.1.0}{1.0}$  $0.6$  $0.0$ ò.

> n s  $0.0$  $0.6$  $\frac{4.0}{1.0}$  $0.6 -$ ۸ñ٠  $0.6 4,0$

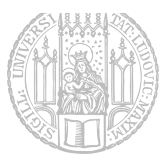

## Aufgabe 2: Schwingungen

a) Was hören Sie, wenn Sie sich beide nebenstehenden Audiokanäle gleichzeitig anhören? Wie heißt dieser Effekt? Wo wird er in der Audiotechnik verwendet?

b) Was hören Sie, wenn Sie sich beide nebenstehenden Audiokanäle gleichzeitig anhören? Wie heißt dieser Effekt?

- c) Eine Stimme wird mit 44100 Hz aufgenommen. Nachträglich wird die Abtastrate bei der Wiedergabe auf 22050 Hz umgestellt. Welche hörbaren Auswirkungen hat das auf Tonhöhe und Abspielgeschwindigkeit? Begründen Sie kurz Ihre Antworten.
- d) Weshalb lassen sich tiefe Töne in unserer Umgebung nur schwer orten?

Speichern Sie Ihre Antwort in der Datei "aufgabe2.pdf" und fügen Sie sie Ihrer Abgabe hinzu.

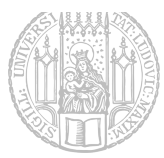

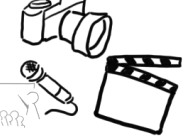

# Aufgabe 3: Mp3

- a) Auf welcher psychoakustischen Gegebenheit basiert das MP3-Verfahren?
- b) Markieren Sie im folgenden Diagramm die Signalanteile, die wahrscheinlich bei einer Codierung mittels MP3 weggelassen werden würden:

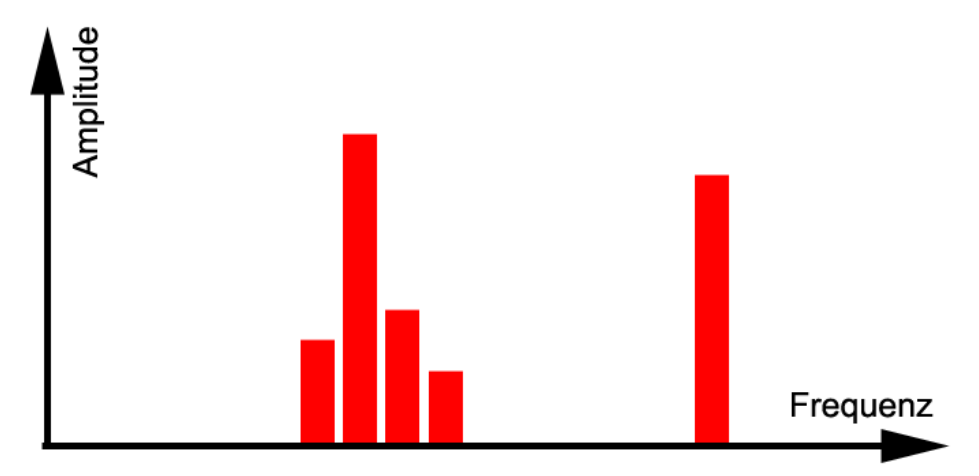

Speichern Sie Ihre Antwort in der Datei "aufgabe3.pdf" und fügen Sie sie Ihrer Abgabe **hinzu.**

## Aufgabe 4: Audiobearbeitung am Beispiel eines Musikstücks

Diese Aufgabe ist etwas praktischer und soll Sie mit dem Umgang einer DAW vertraut machen. Sie werden ein Musikstück abmischen. Welche DAW sie hierfür verwenden, spielt keine Rolle. Die Beispiele und Screenshots wurden mit Audacity gemacht, da es kostenlos verfügbar ist.

**Schritt 1:** Importieren Sie das Audio-Material in eine DAW:

- a) Laden Sie sich das Material von der Webseite herunter. http://www.medien.ifi.lmu.de/team/tobias.seitz/files/lehre/mt/ss16/mt\_material06.zip In dem Archiv befinden sich die Dateien bass.mp3, drums.mp3, guitar.mp3, sowie mix.mp3.
- b) Legen Sie eine leere Session in ihrer DAW an.

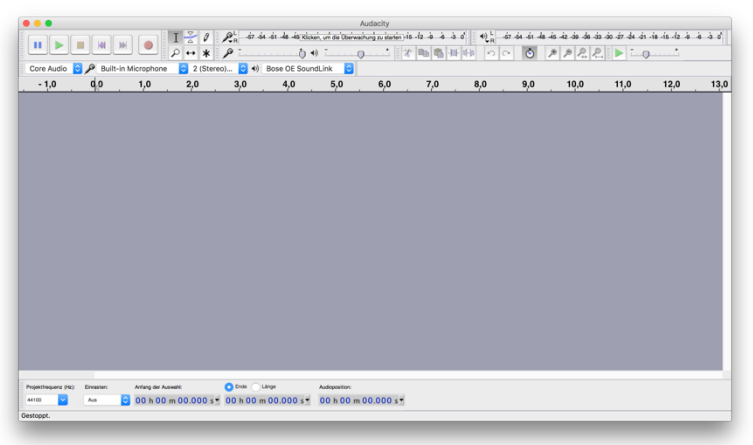

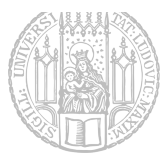

c) Importieren Sie die drei separaten Spuren.

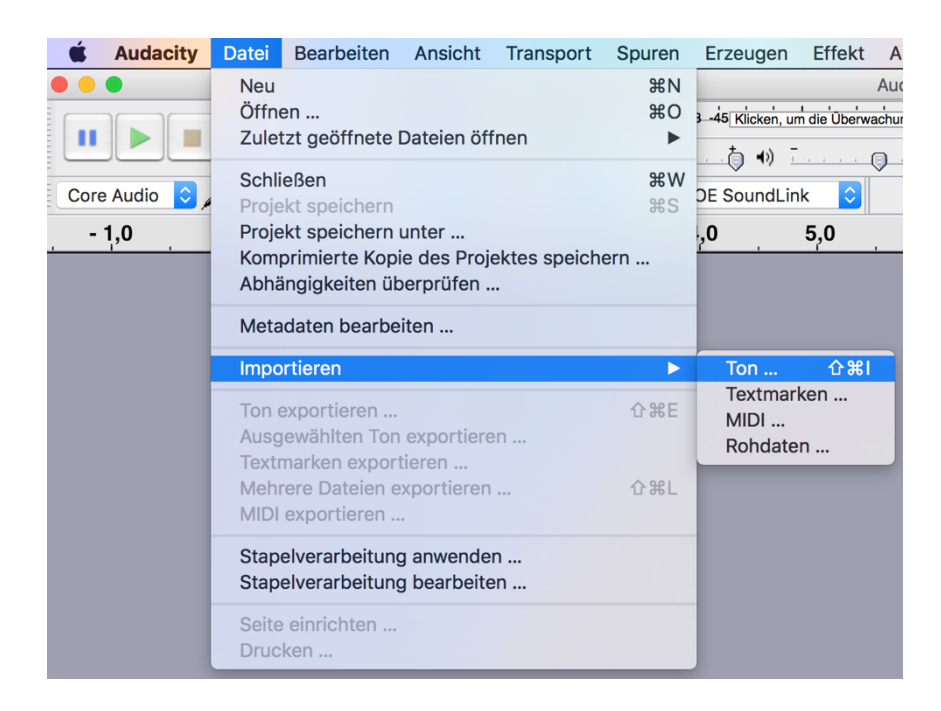

Es können mehrere Dateien gleichzeitig importiert werden.

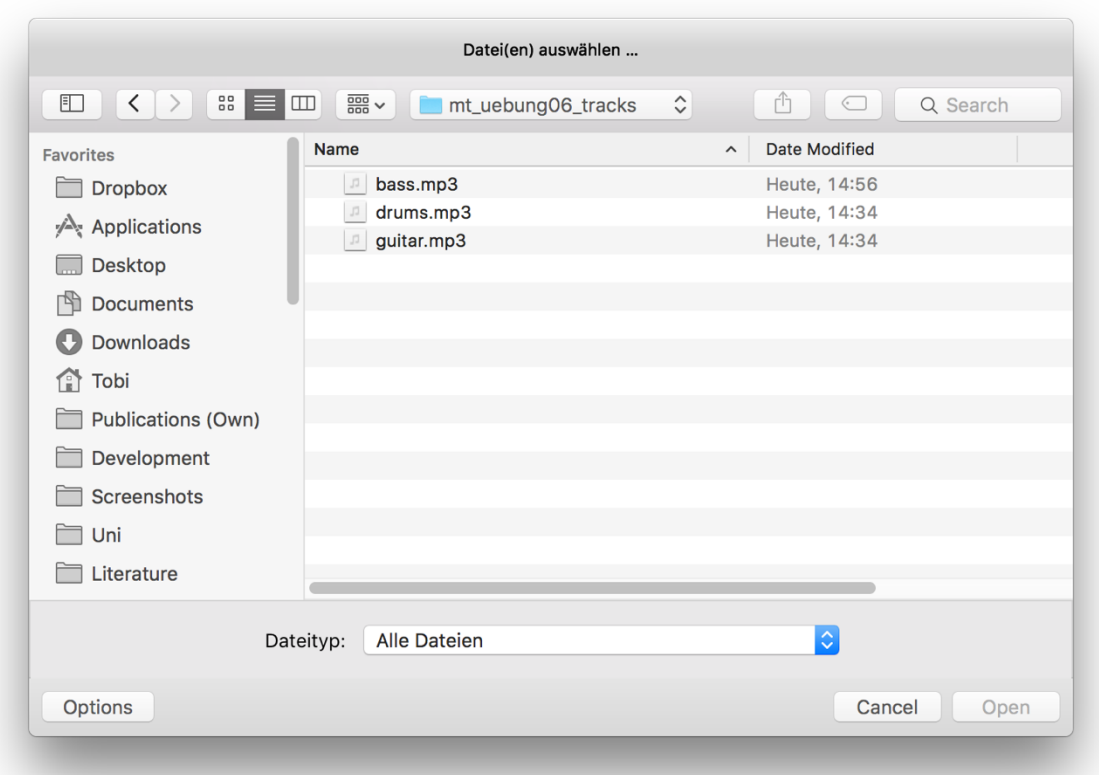

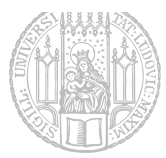

885

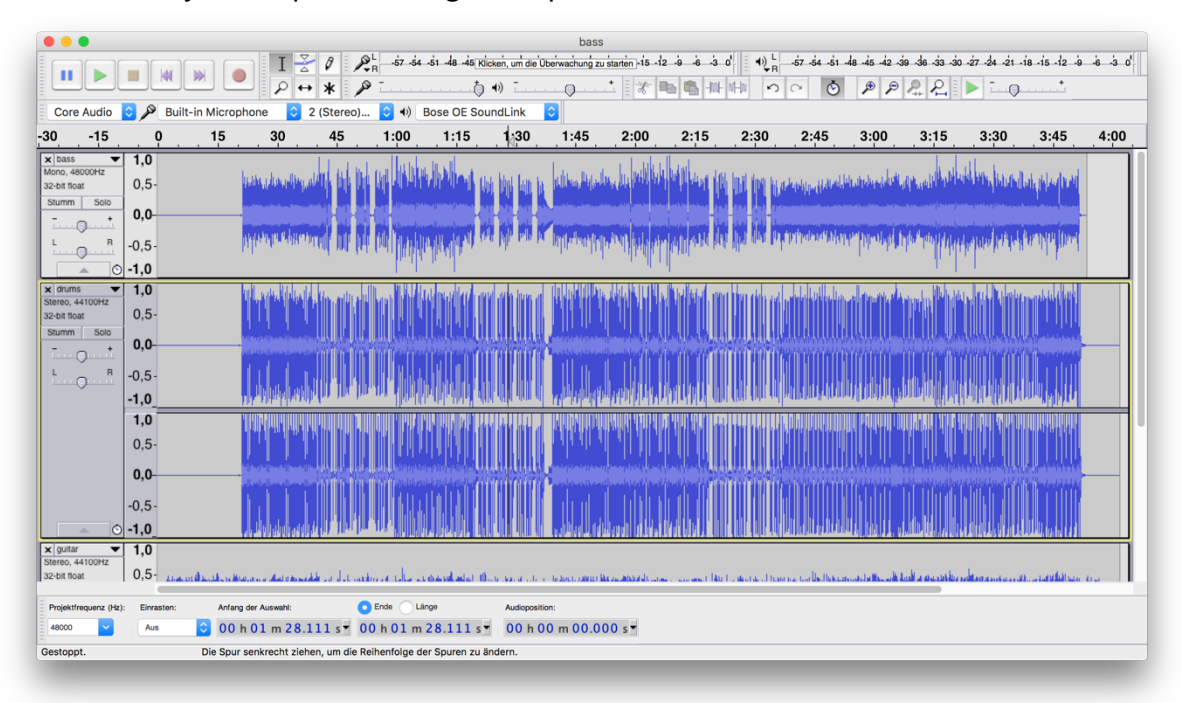

d) Nun sollte sich jeder Clip in einer eigenen Spur befinden

Schritt 2: Passen Sie die Pegel und das Panorama der einzelnen Spuren an.

a) Mixer öffnen

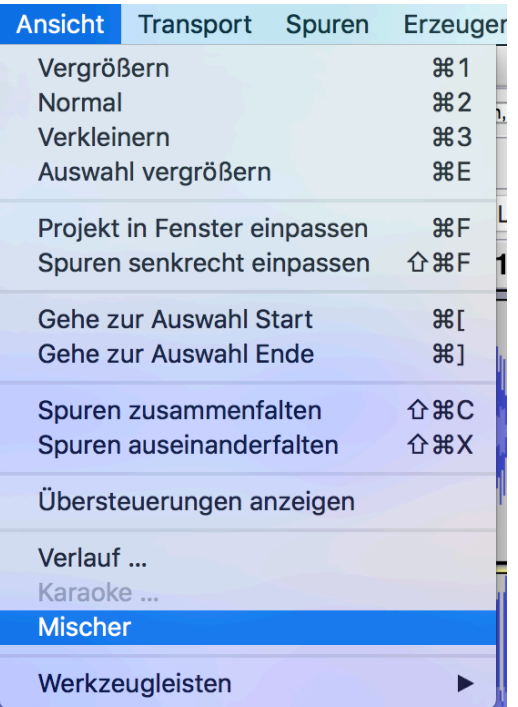

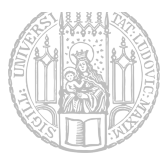

b) Das Fenster mit dem digitalen Mischpult öffnet sich.

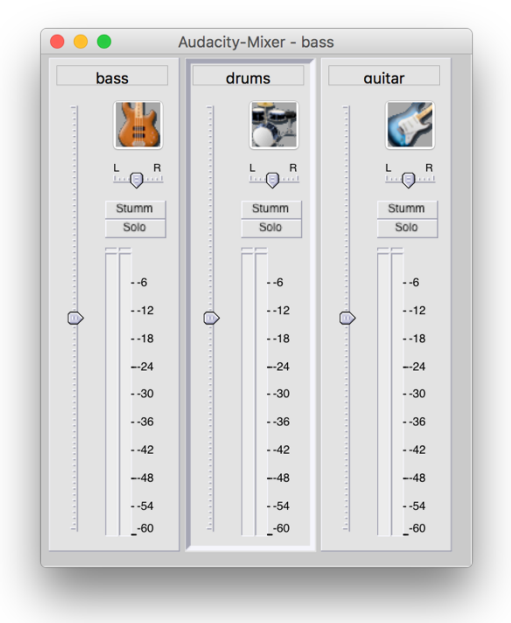

- c) Passen Sie die Lautstärke der einzelnen Spuren an, sodass sie harmonisch klingen kein Instrument sollte besonders hervorstechen.
- d) Um das Stereofeld etwas interessanter zu machen kann man den "Panorama-Regler" z.B. beim Gitarren-Track ein bisschen nach rechts schieben. Dies schafft etwas mehr Raum für das Schlagzeug.

#### **Schritt 3**: Klangoptimierung

Bei den Spuren handelt es sich um live eingespieltes Rohmaterial. Die Aufnahme klingt daher noch etwas trocken und leblos.

a) **Equalizer**.

Experimentieren Sie auf den einzelnen Spuren mit verschiedenen Equalizer-Einstellungen solange bis Ihnen der Klang gefällt. Nütlicher Link:

http://therecordingrevolution.com/2013/06/17/the-beginners-guide-to-mixing-part-1/ http://therecordingrevolution.com/2013/06/21/the-beginners-guide-to-mixing-part-2/

b) **Reverb**.

Mit Hall-Effekten bringt man "Räumlichkeit" in den Sound. Probieren Sie verschiedene Reverb-Einstellungen. Achten Sie darauf, dass der Hall nicht zu dominant wird.

#### Dokumentieren Sie die Effekt-Einstellungen in der Datei Effekte.txt

#### **Schritt 4: Dynamikumfang & Export.**

Exportieren Sie einen Roh-Mix aller Spuren in eine eigene Datei. Öffnen Sie diese Datei in einer neuen Session und passen Sie die Dynamik an. Ein wenig Kompression kann helfen, den Sound druckvoller und präsenter zu machen. Verwenden Sie die in der Übung gezeigten Effekte "Kompressor" und/oder "Limiter". Exportieren Sie das Ergebnis erneut als neue MP3-Datei.

Legen Sie die beiden Dateien (Effekte.txt und Mp3 des abgemischten Songs) in einen Ordner und fügen Sie ihn Ihrer Abgabe hinzu.

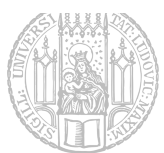

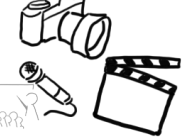

Abgabe: Packen Sie die Lösung aller Aufgaben des Übungsblatts in eine Datei ("blatt6.zip") und geben Sie diese bis spätestens

#### **03.07.2016, 23:39 Uhr (MESZ)**

über UniWorX ab. Eine spätere Abgabe oder eine Abgabe per E-Mail ist nicht möglich!

Bei Problemen oder Fragen können die Tutoren oder die Übungsleitung kontaktiert werden. Gerne beantworten wir Fragen in unserem Slack Channel (https://mimuc.slack.com/messages/mt-ss16)